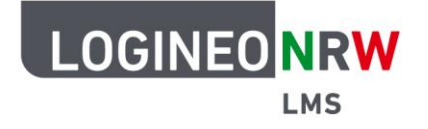

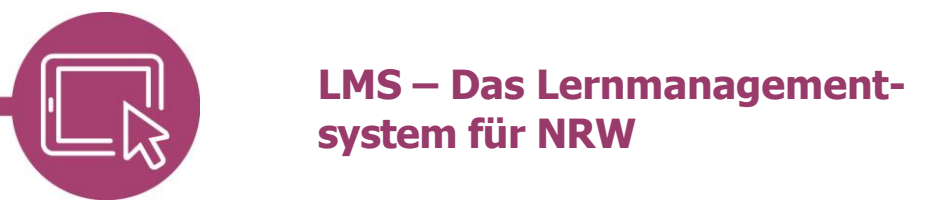

## **Anleitung für Lehrerinnen und Lehrer Die LMS-interne Hilfe nutzen**

Mit Klick auf das Fragezeichen am unteren, rechten Bildrand und anschließender Auswahl des Links "Interne Hilfe" können Sie eine Anfrage an eine in der Administration festgelegte E-Mail-Adresse stellen.

Die entsprechende Antwort erhalten Sie auf dem von der Schule festgelegten Kommunikationskanal. Mit der Anfrage werden Ihr Name und die im System hinterlegte E-Mail-Adresse verschickt.

Sollte der Link Interne Hilfe nicht sichtbar sein, wurde diese Möglichkeit seitens der Administration deaktiviert.

## **Eine Anfrage stellen**

Klicken Sie auf das Fragezeichen **[1]**, öffnet sich ein Dialog **[2]**, in dem Sie **Interne Hilfe [3]** wählen können.

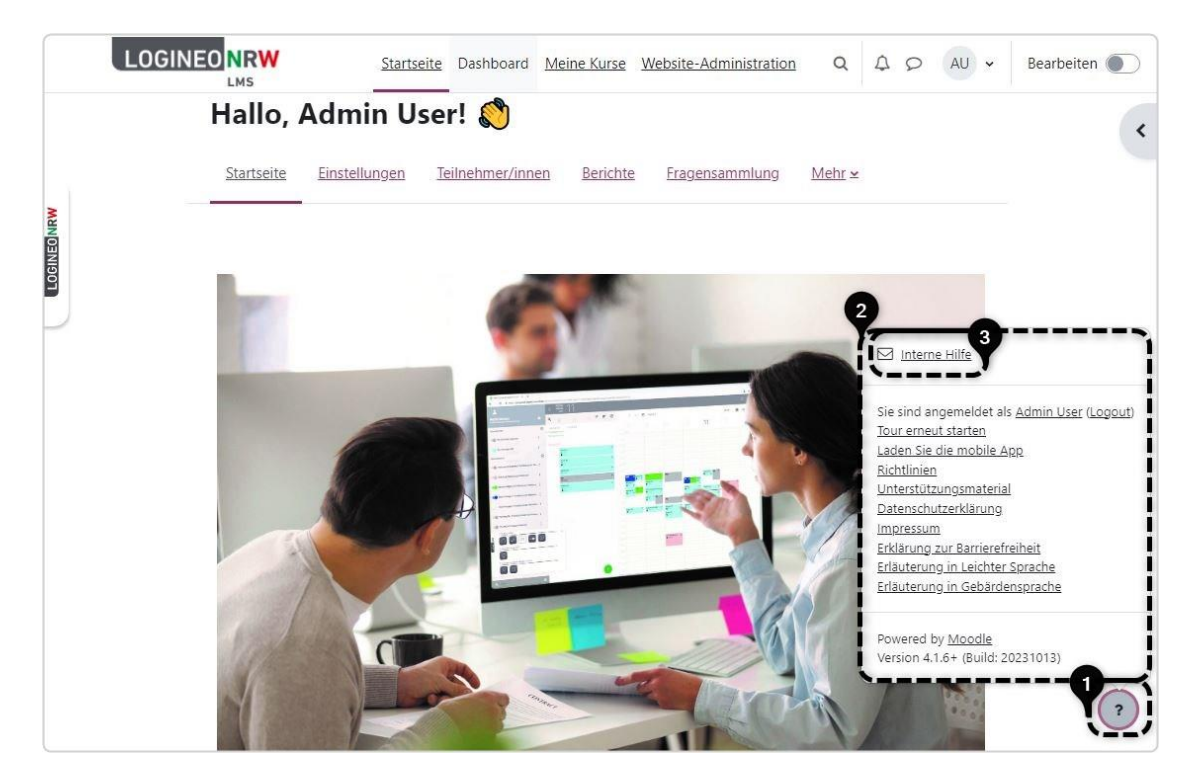

LOGINEO NRW ist ein Projekt des Ministeriums für Schule und Bildung des Landes Nordrhein-Westfalen.

Ministerium für<br>Schule und Bildung<br>des Landes Nordrhein-Westfalen

73

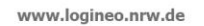

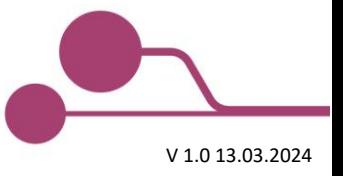

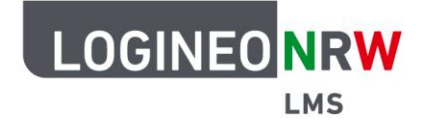

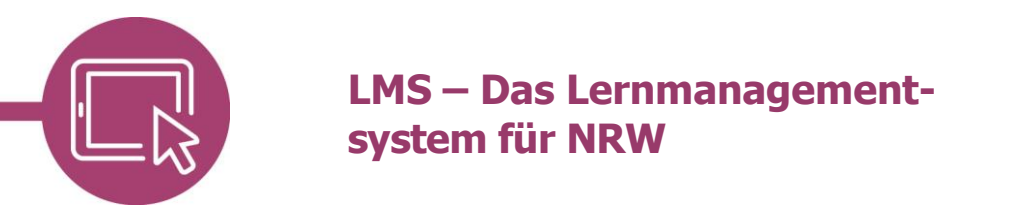

Ihr in Ihrer Instanz hinterlegte Name und auch die E-Mail-Adresse sind bereits ausgefüllt **[1]** und lassen sich nicht mehr verändern. Geben Sie in den Feldern Betreff und Mitteilung den entsprechenden Text ein und senden die Nachricht mit Klick auf **Speichern [2]** ab.

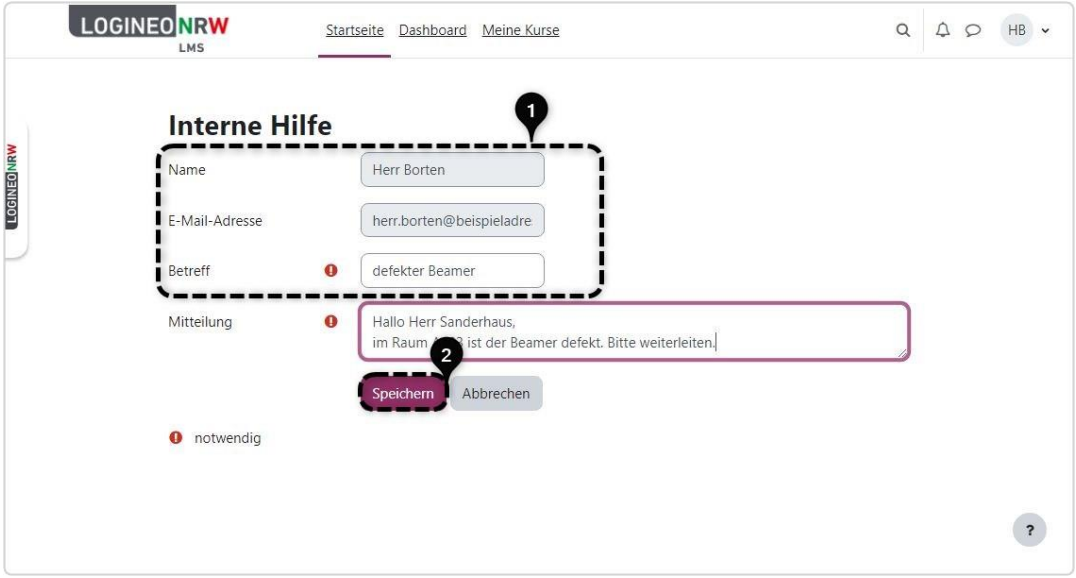

Anschließend werden Sie auf die Startseite geleitet und erhalten eine Erfolgsmeldung.

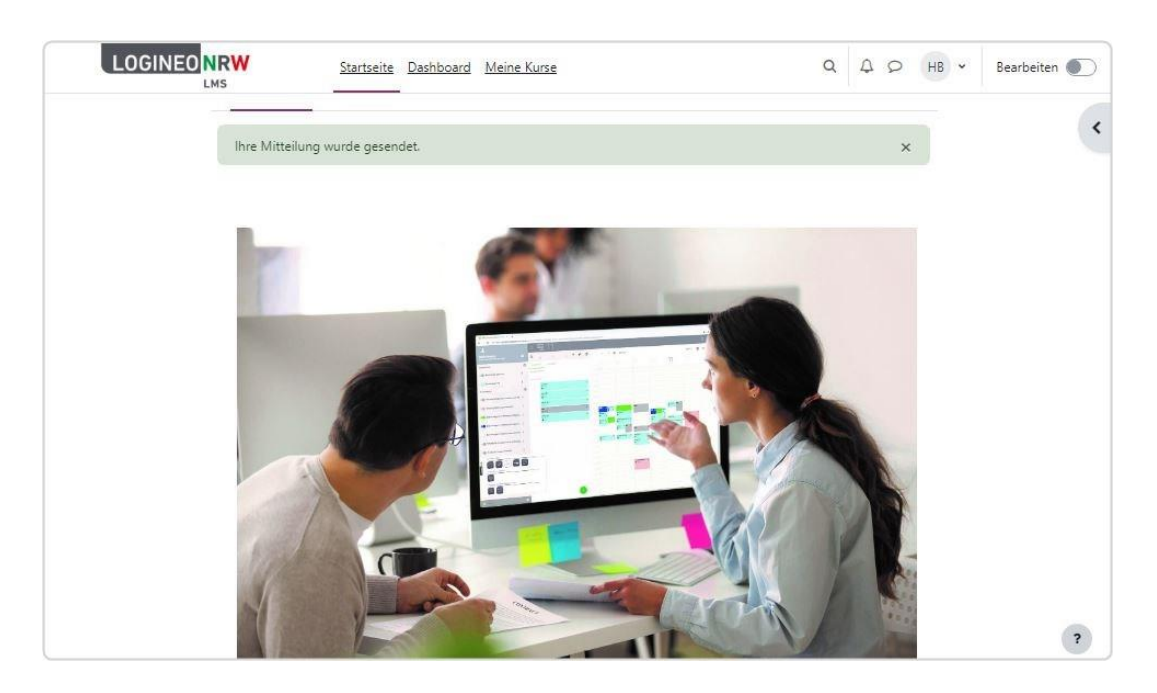